## **השאלת ציוד מחוץ לאוניברסיטה**

יש להיכנס לפורטל האירגוני של האוניברסיטה:

[https://campusnet.haifa.ac.il](https://campusnet.haifa.ac.il/)

יש להזדהות עם הסיסמא האוניברסיטאית

)אותה הסיסמא המשמשת לזיהוי לאתרי הספרייה, moodle, פורטל ומשאבי האוניברסיטה(

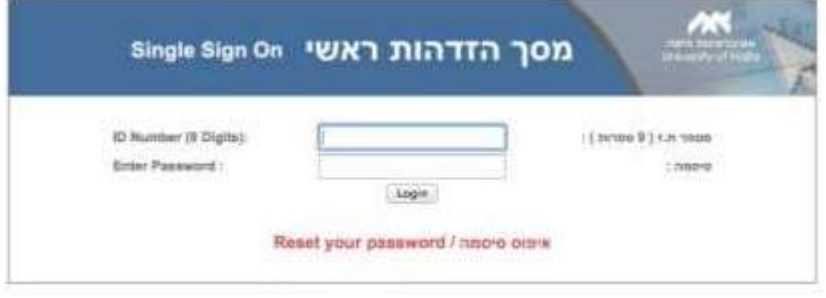

## לאחר אישור **נגיע לדף הפורטל**

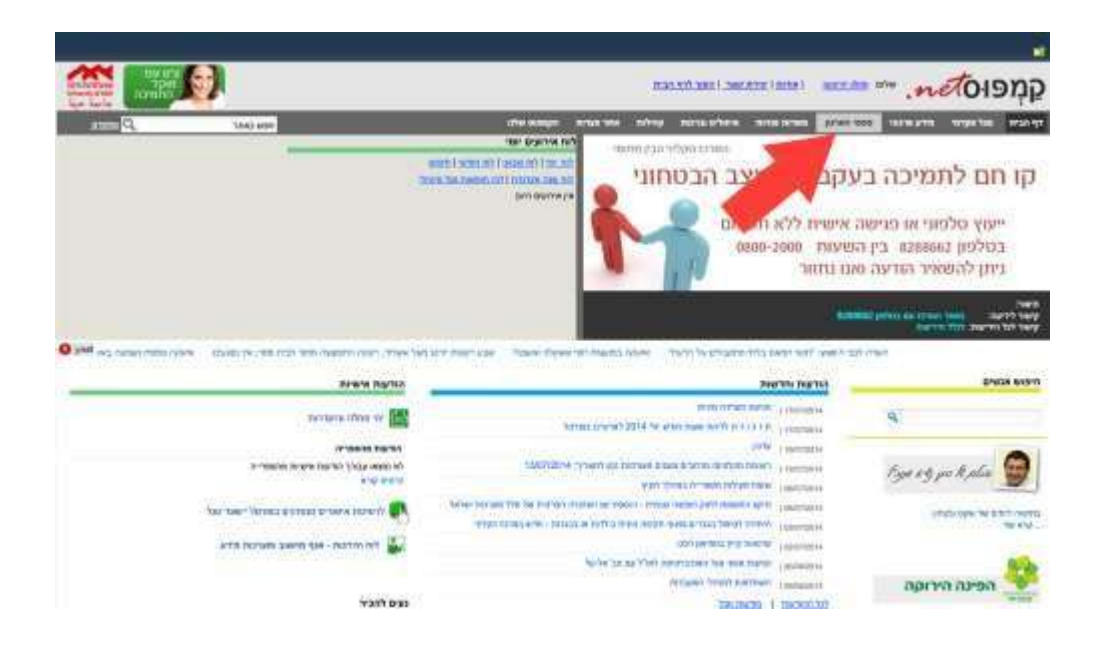

**יש ללחוץ על טפסי הארגון )חץ אדום (** 

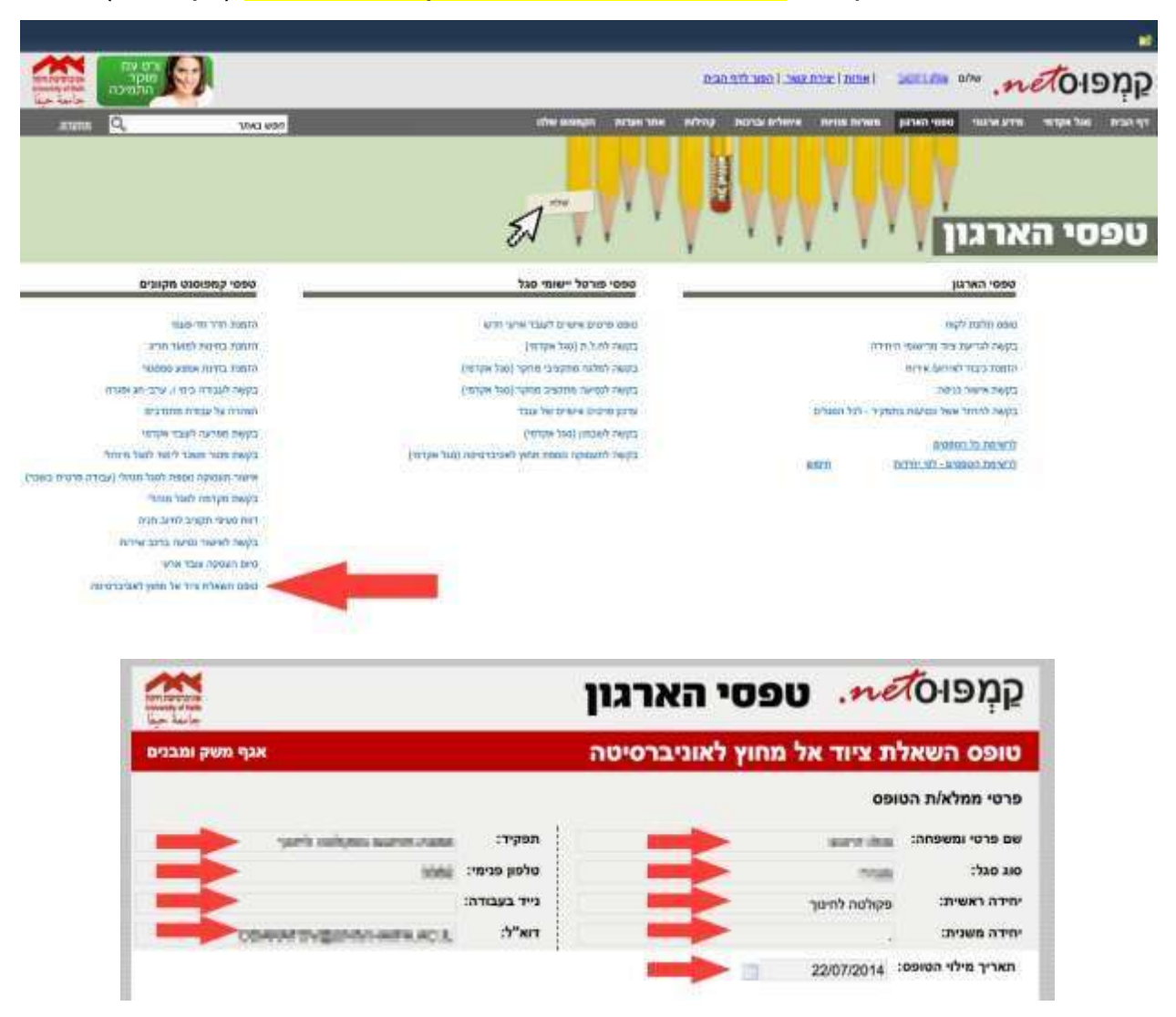

## יש לבחור את הקישור <mark>טופס השאלות ציוד אל מחוץ לאוניברסיטה</mark> (חץ אדום)

בחלון שנפתח לנו, הפרטים האישיים בחלק העליון )חיצים אדומים( אמורים להיות מלאים עם פרטי איש הסגל שממלא את הטופס .

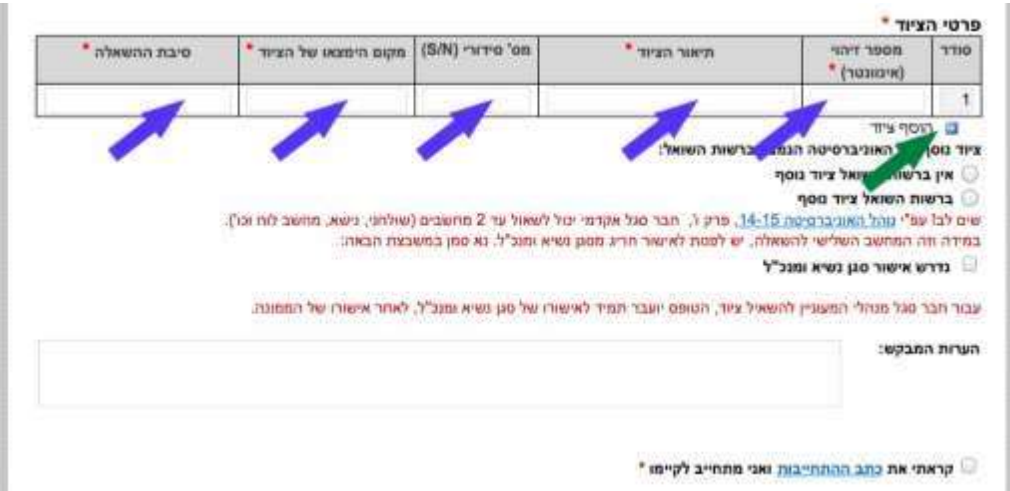

בסעיף פרטי הציוד יש למלא את מספר האינוונטר, תיאור הציוד , מספר סידורי )לא חובה(, מקום הימצאו של הציוד וסיבת השאלת הציוד )חיצים כחולים(

(אם מדובר במספר פריטים שברצונך להשאיל, יש להקליק על "הוסף ציוד" )חץ ירוק

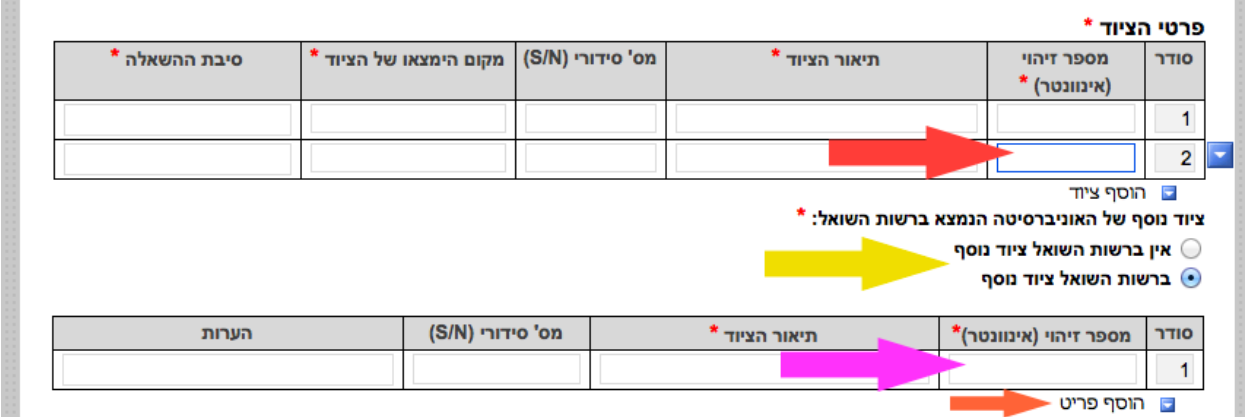

יש למלא את השדות בדומה לשורה הראשונה )חץ אדום ) .

אם ברשותך ציוד שהושאל בעבר יש לסמן את האפשרות "ברשות השואל ציוד נוסף" (חץ צהוב) ולמלא את השדות בדומה לאופן שהוסבר קודם )חץ סגול(.

אם מדובר במספר פריטים שהושאלו בעבר יש לבחור "הוסף פריט" (חץ כתום) ולהמשיך ולמלא את השורות הבאות כפי שהוסבר קודם .

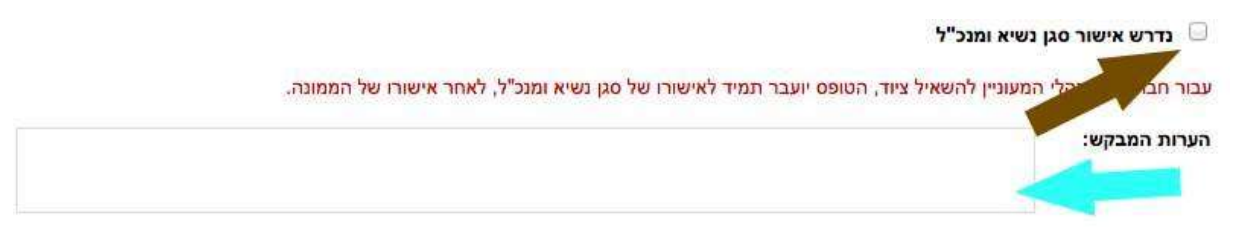

## (חץ חום) אם נדרש אישור סגן נשיא וסמנכ"ל יש לסמן את תיבת הבחירה ניתן לרשום הערות נוספות בטופס )חץ טורקיז (

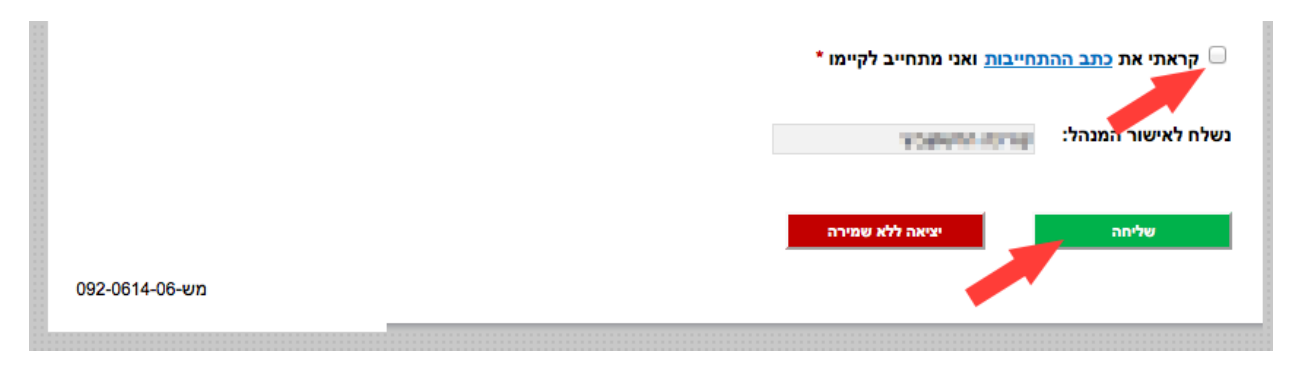

יש לקרוא את כתב ההתחייבות ולאשר אותו ) חץ אדום(

ובסוף יש לשלוח את הטופס (חץ אדום)